## 育児・介護休業法に基づき育児休業取得率等のみを公表する場合

「登録状況一覧」→自社の行動計画・取組の新規登録・修正ページの「育児・介護休業法に基づく育 児休業等の取得の状況を新規登録・修正する」を選択して入力してください。

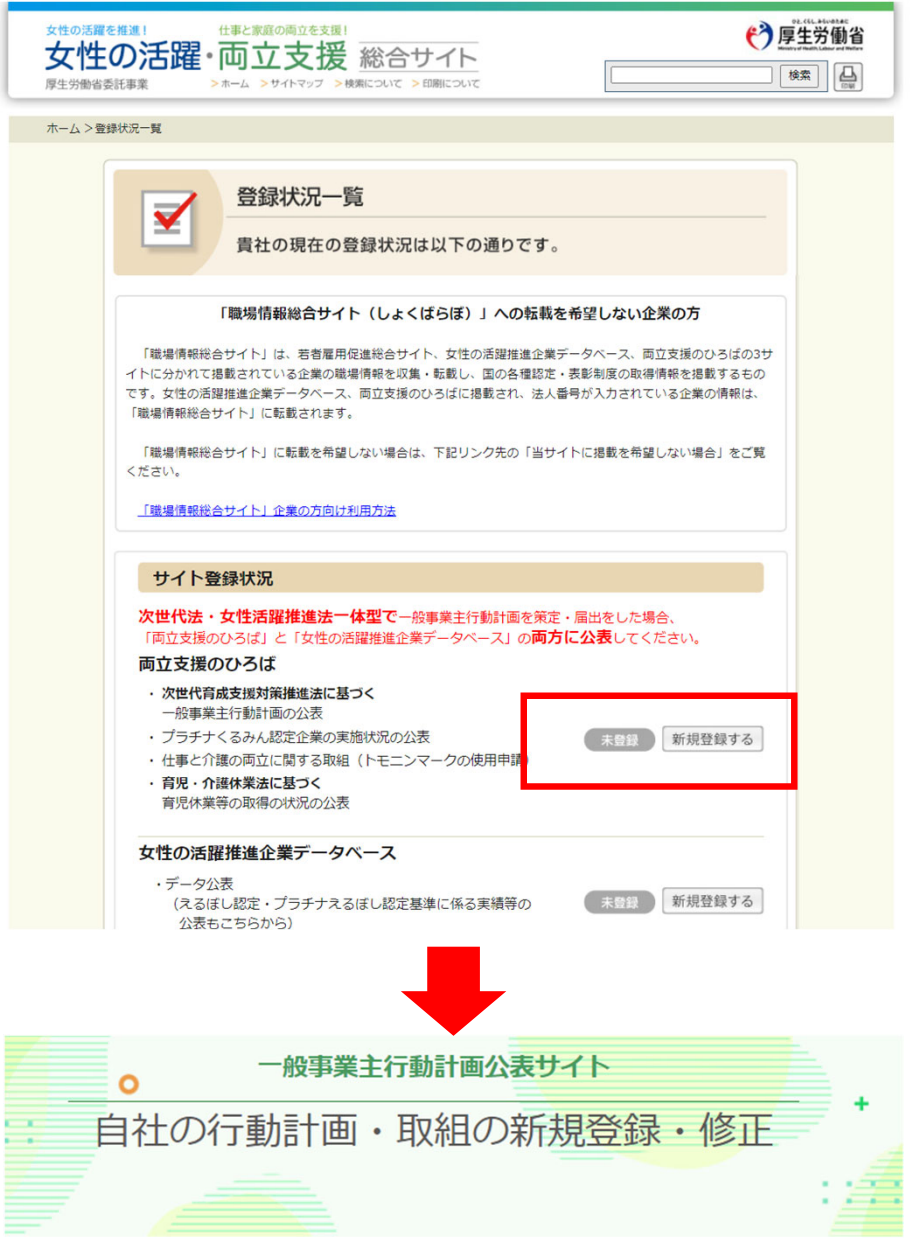

## 登録・修正したい内容を選択して「次のページへ」ボタンを押してくださ  $U_0$

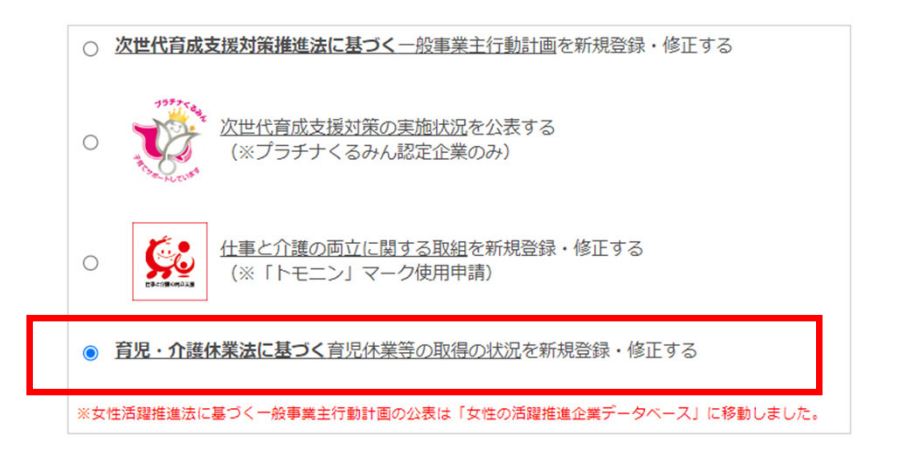